**Step-1:** Apply for Online Registration at<https://admission.pdduamdalgaon.in/> . Click on Register button to create your account using valid contact no, DHE Unique ID and email address.

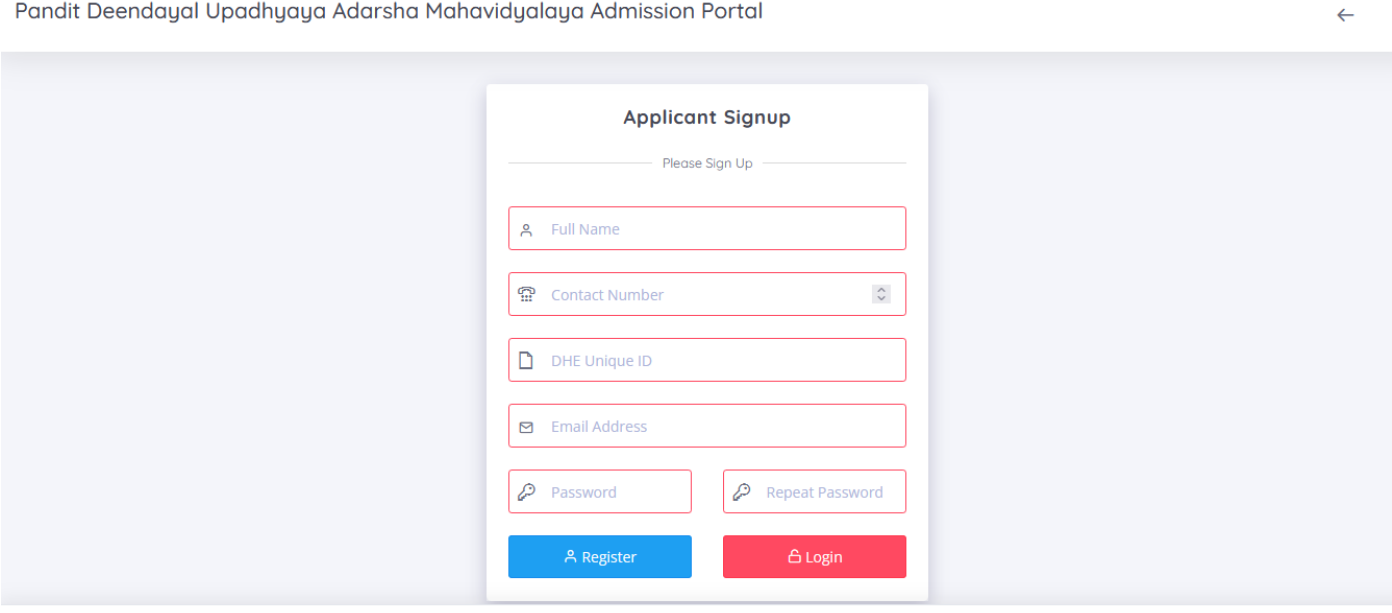

Copyright @ 2022 PDUAM, Dalgaon, All rights reserved.

Pandit Deendayal Upadhyaya Adarsha Mahavidyalaya Admission Portal

**Step 2:** After successful registration, login to PDUAM admission portal using your email/contact number and password.

 $\leftarrow$ 

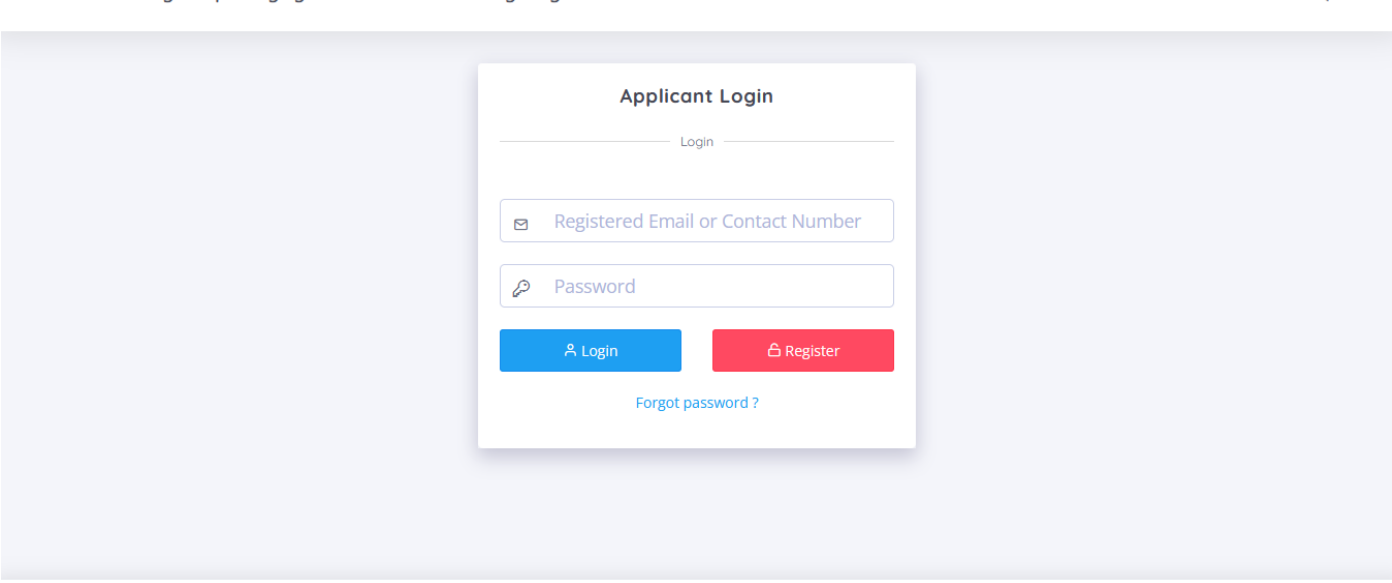

Copyright © 2022 PDUAM, Dalgaon, All rights reserved.

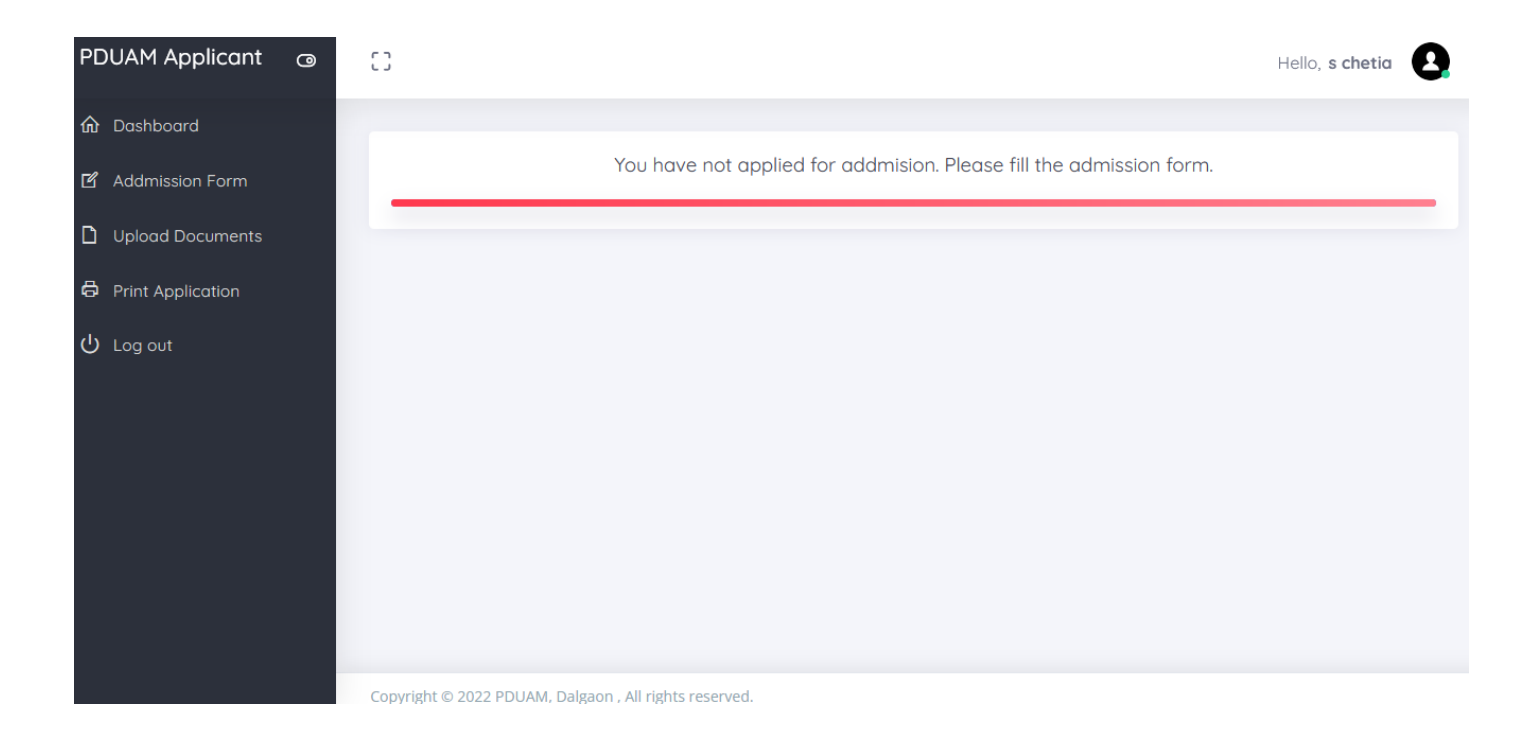

## **Step 3:** Click on Application form to fill up the admission form.

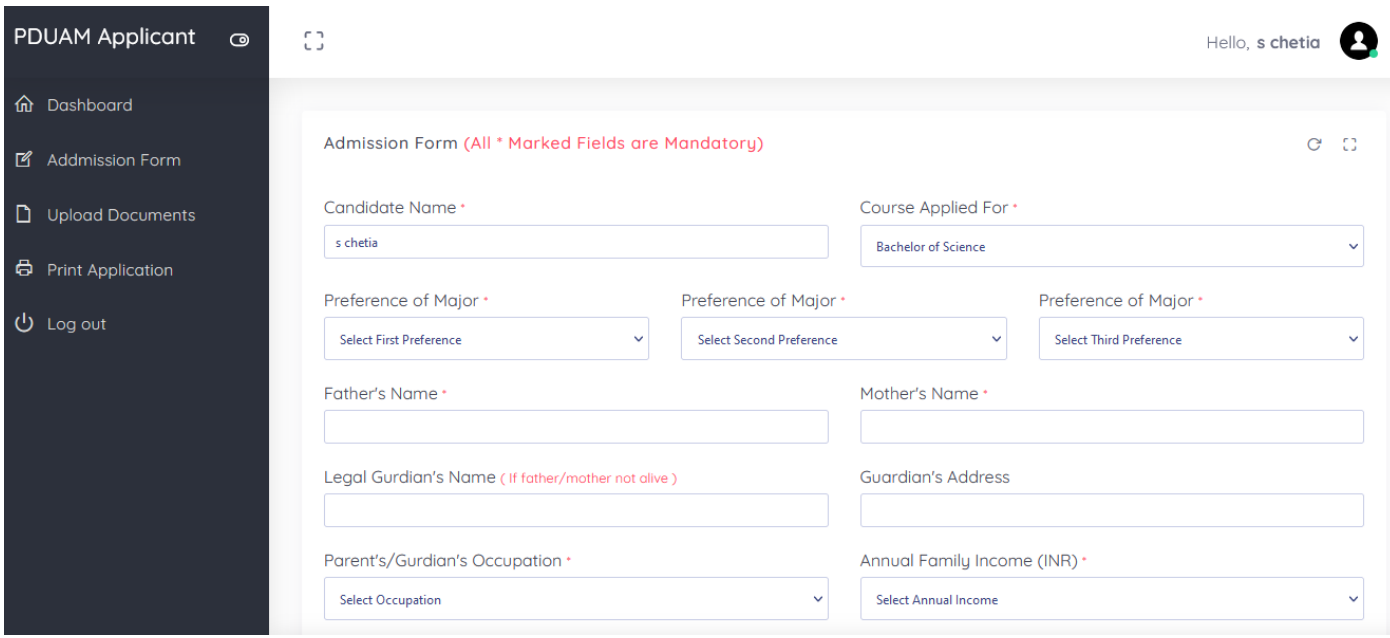

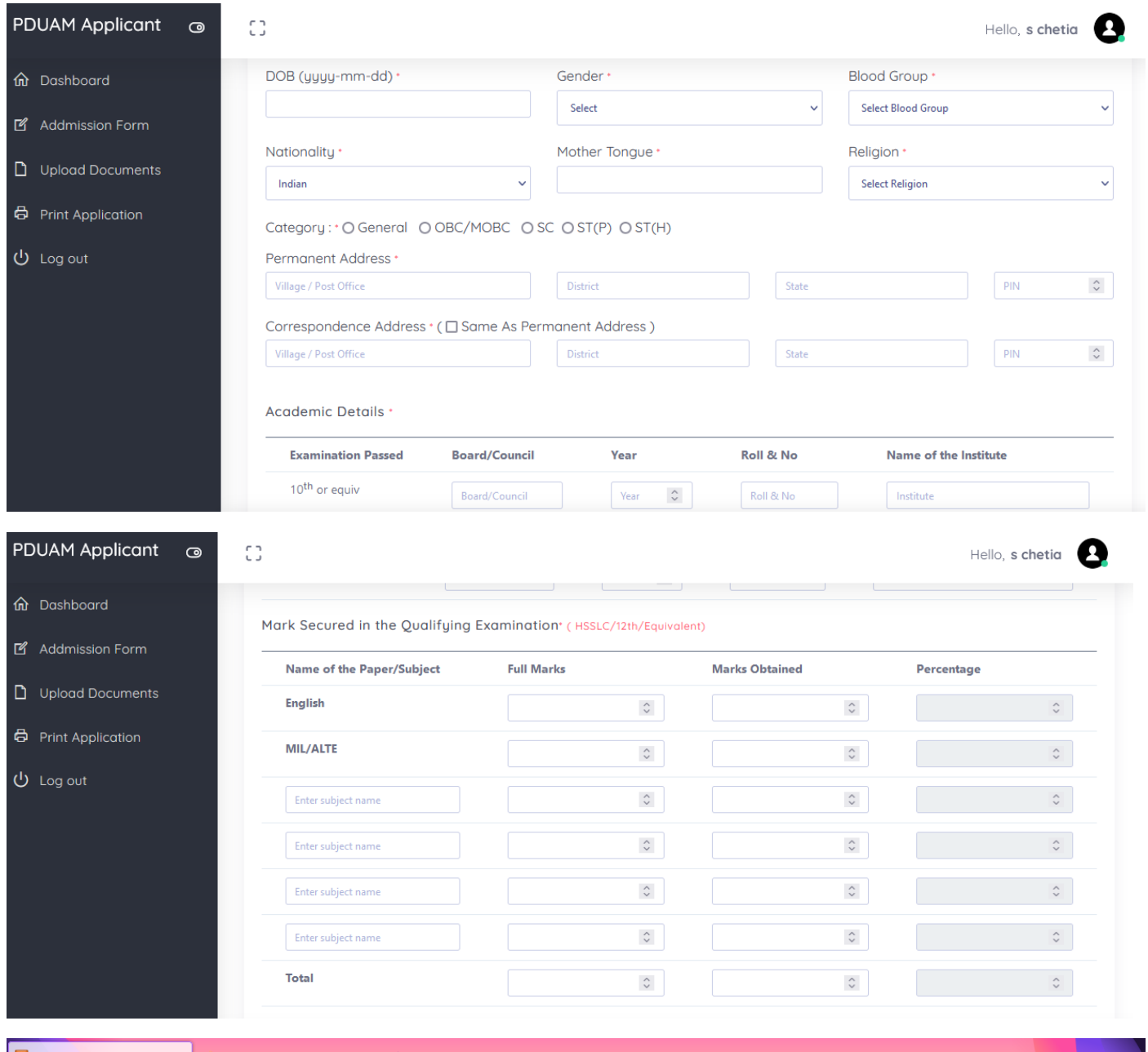

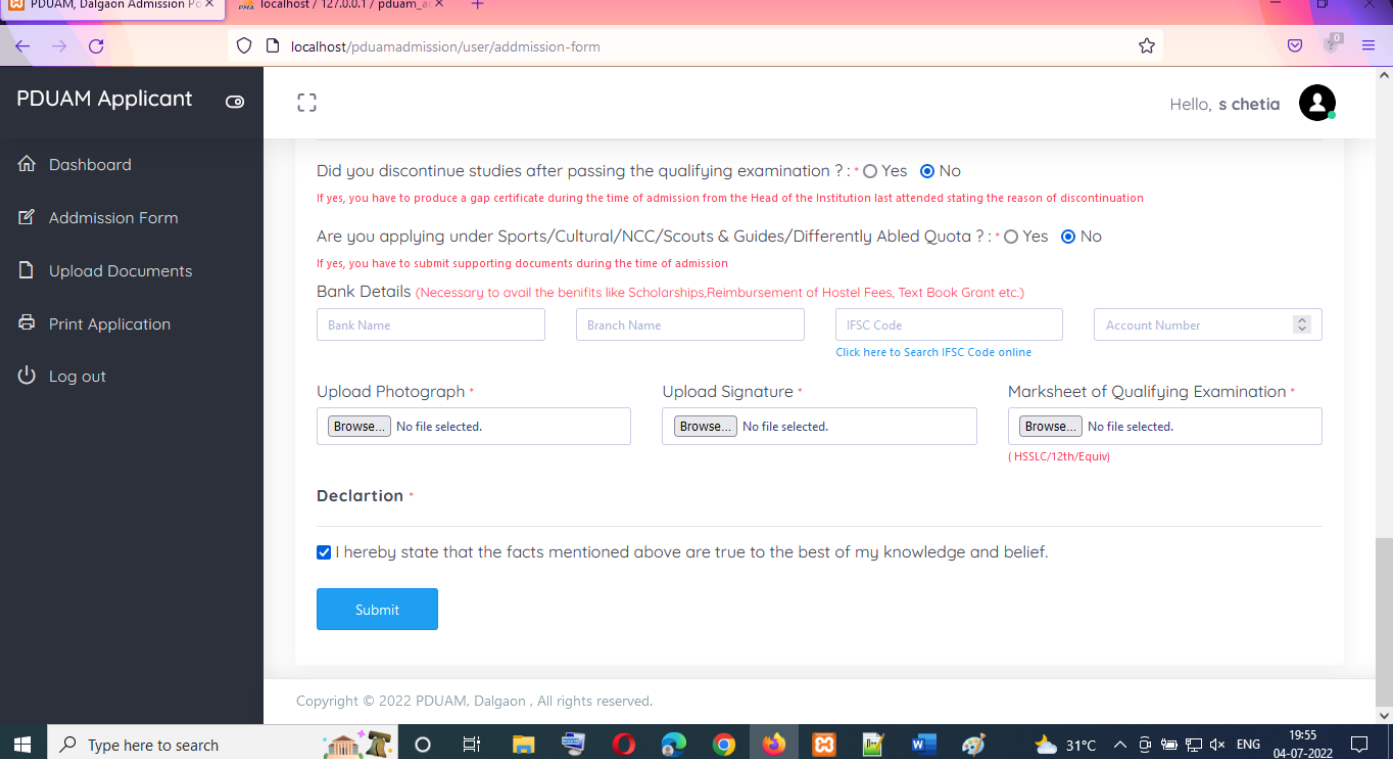

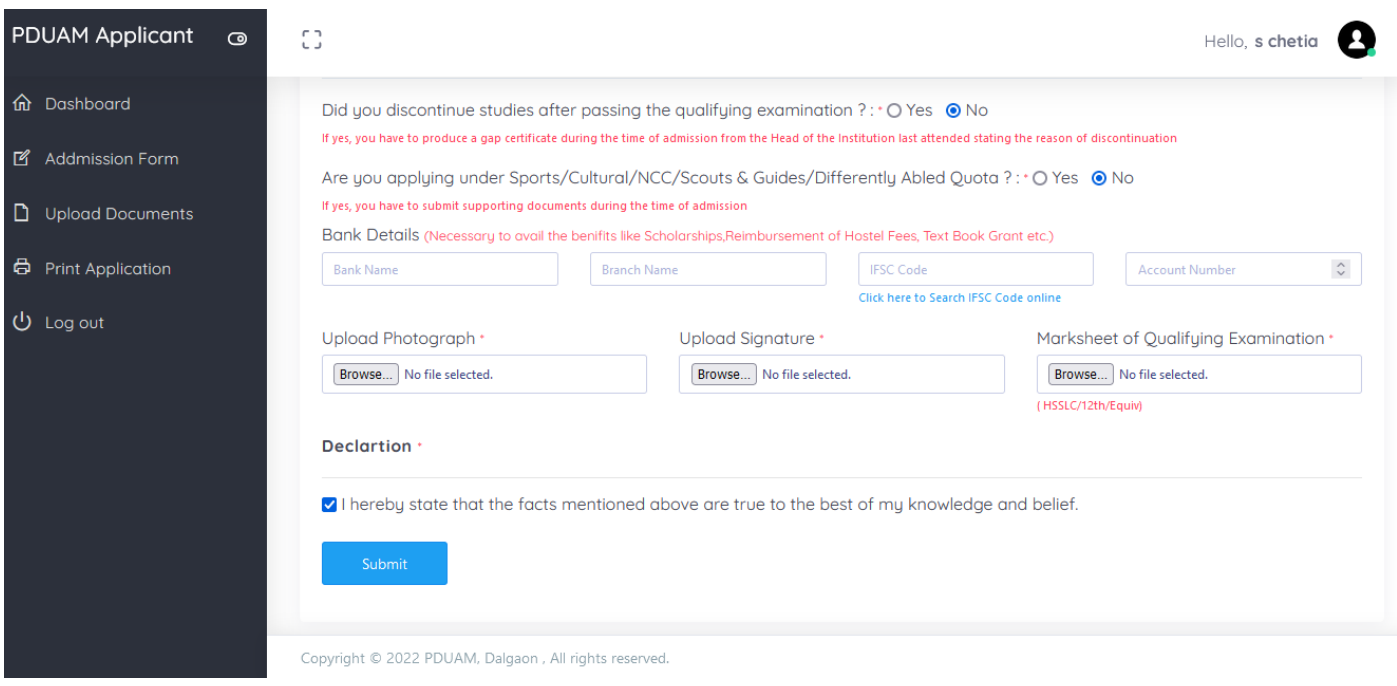

Carefully fill-out all details, upload photograph, signature marksheet of qualifying examination & click on Submit.

Valid file types jpg, jpeg, png and gif. Maximum allowed size for Photograph=200 KB, Signature = 100 KB & Marksheet = 250 KB

Initially your application form will be in **pending** state until verification process in completed.

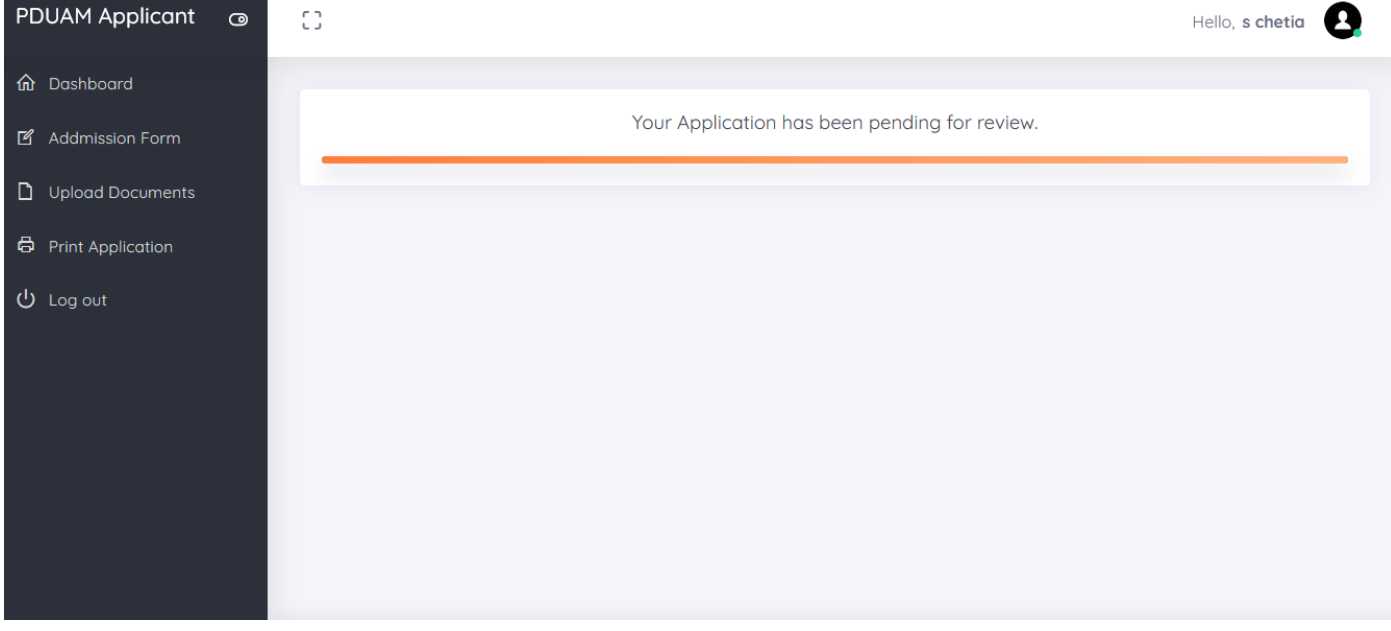

**Step 4 :** Upload necessary documents once verification is completed.

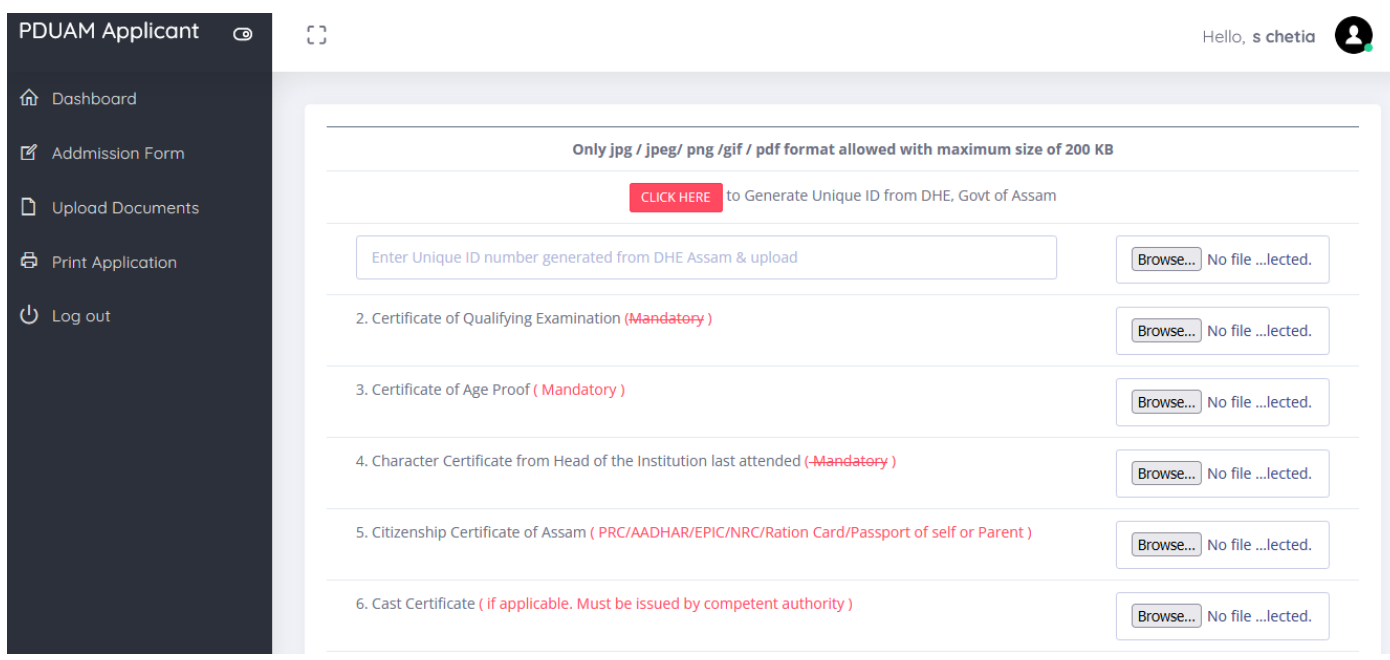

**Step 5 :** Take print-out of Application form. Printed Application form need to submitted at the time of Admission